## 2048 pe LCD Introducere

Proiectul presupune implementarea jocului 2048. Inputul va fi luat de la butoate, iar outputul va fi un LCD.

Am ales acest proiect pentru 2048 este unul dintre jocurile mele favorite si pentru ca proiectul are o complexitate hardware mica.

Descriere generală

Inputul va fi transmis de la butoane la microcontroller, care se va ocupa de validarea acestuia. Odata ce inputul a fost validat, mutarea se va efectua, iar rezultatul va fi transmis spre LCD pentru afisare.

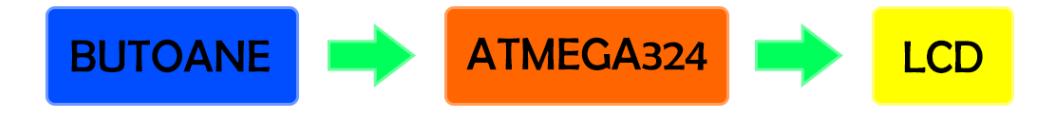

Hardware Design

Piese necesare:

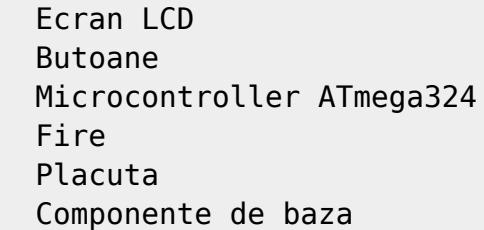

Schema electrica:

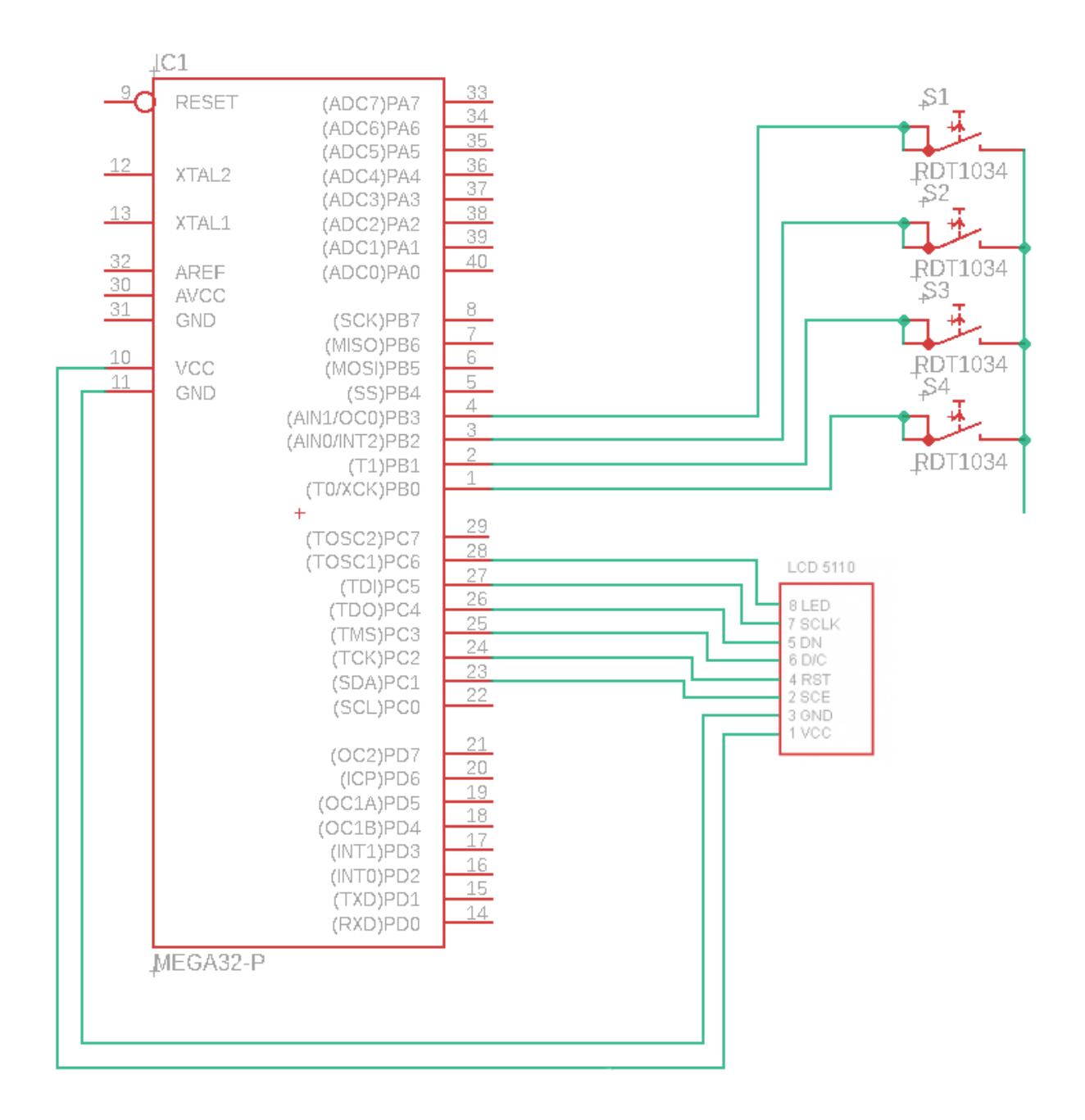

## Software Design

Am folosit biblioteca de Nokia 3310 ([6-nokia-3310-lcd-driver\)](http://ocw.cs.pub.ro/courses/pm/http/www.quantumtorque.com/tutorials/6-nokia-3310-lcd-driver).

Rezultate Obţinute

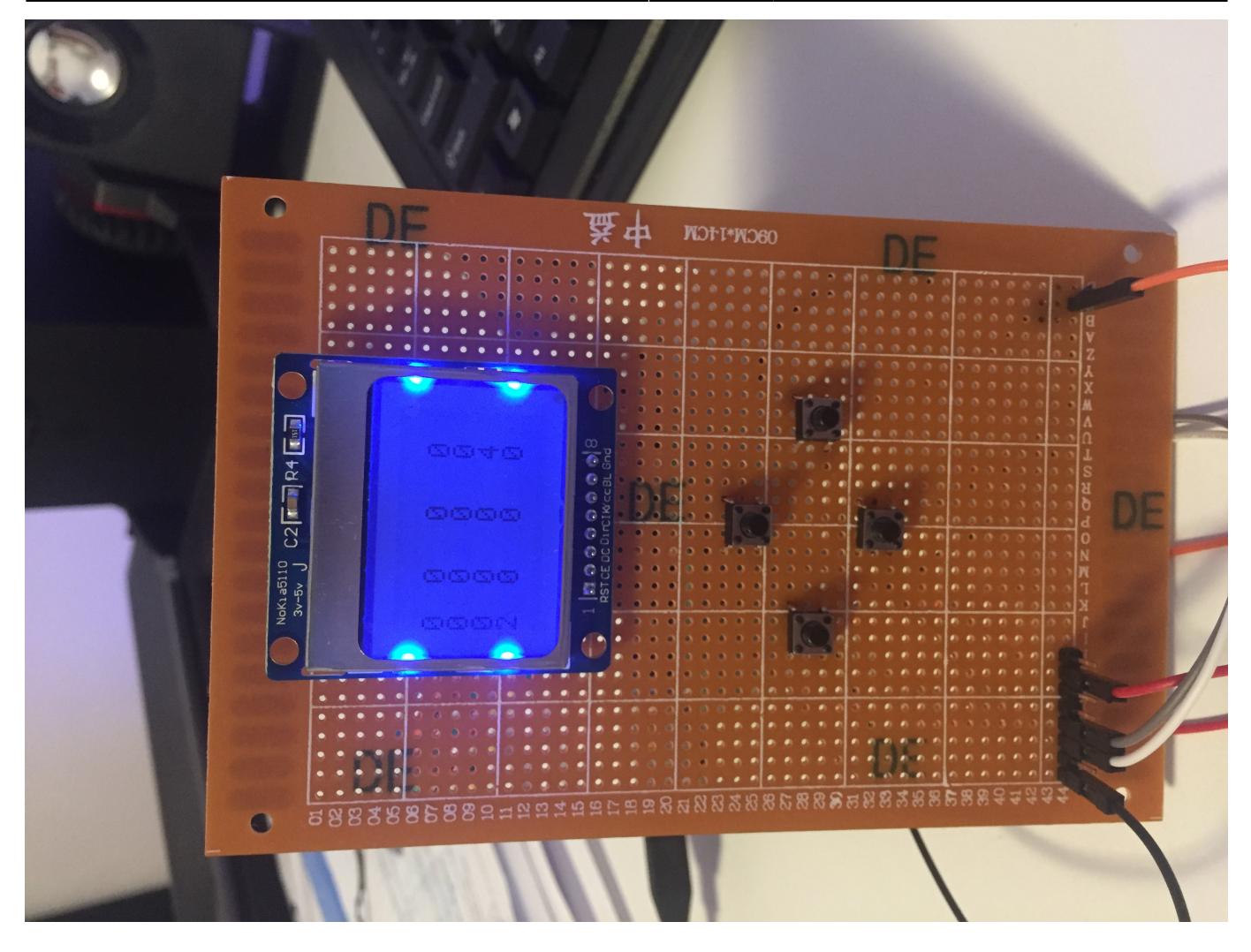

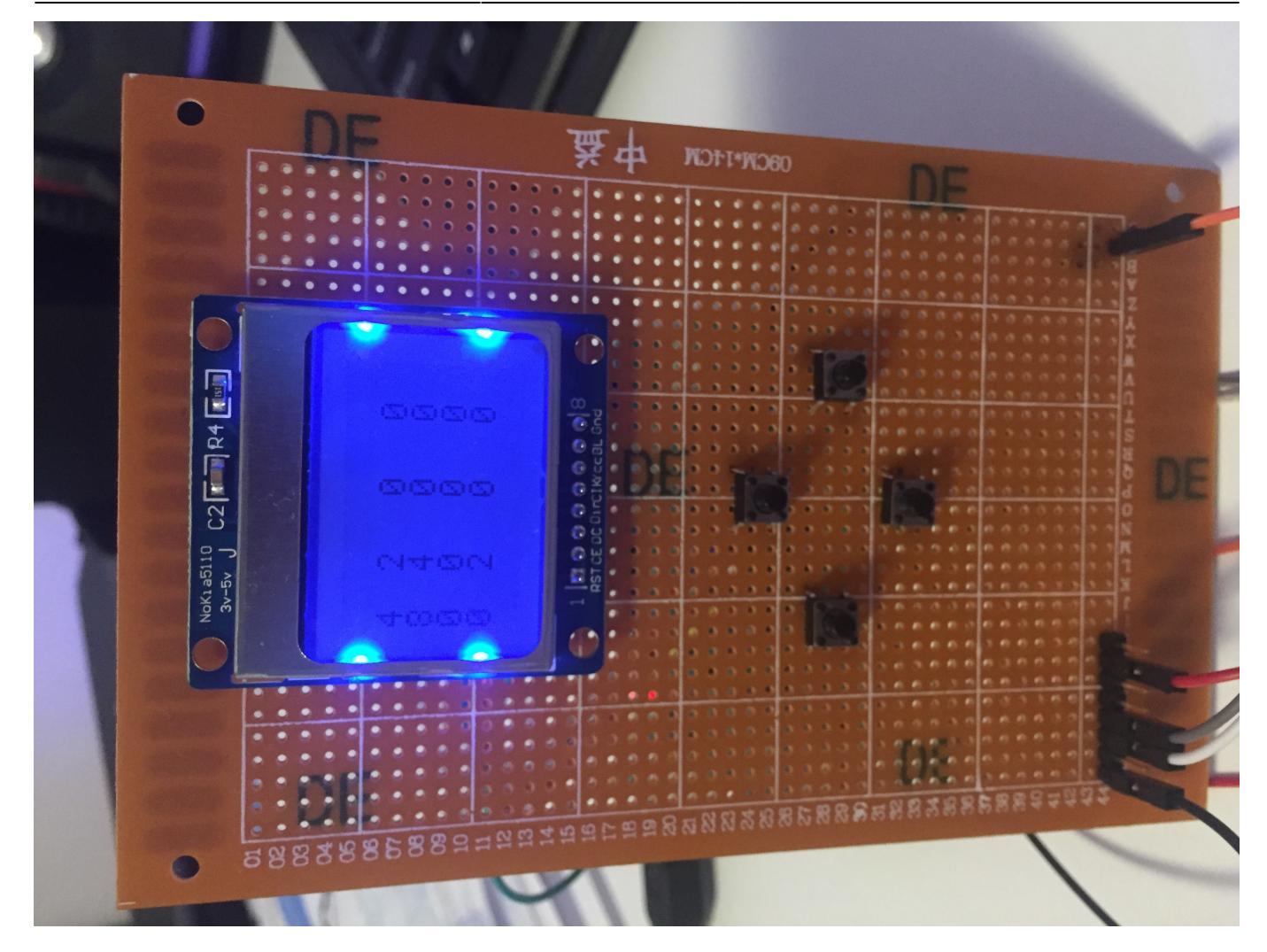

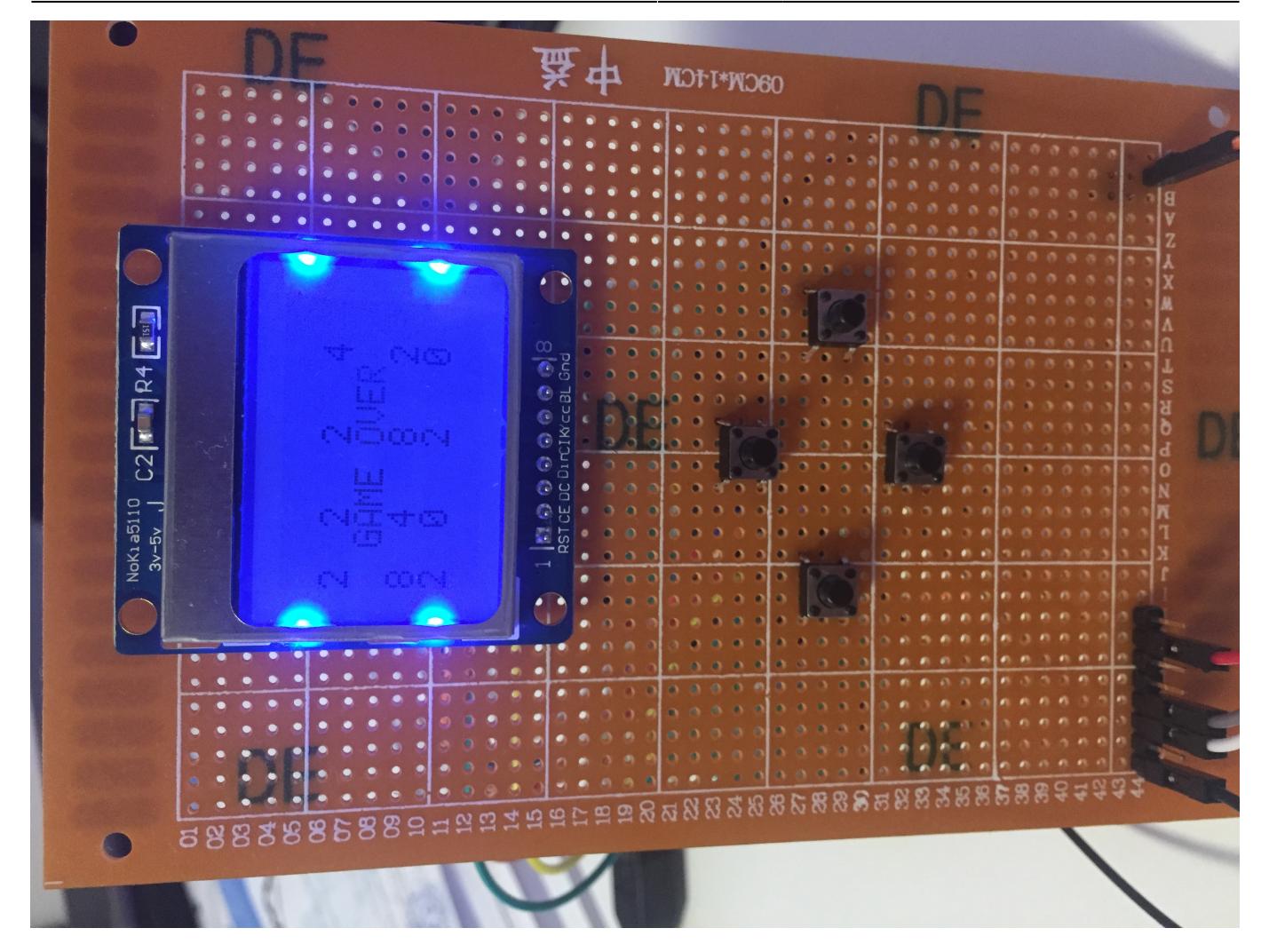

## [Video](http://ocw.cs.pub.ro/courses/pm/https/www.youtube.com/watch?v=4MweJ55B15w&feature=youtu.be)

Concluzii

Din fericire nu s-a ars nimic  $\bigodot$ 

Download

## [2048cod.zip](http://ocw.cs.pub.ro/courses/_media/pm/prj2019/abirlica/2048cod.zip)

Jurnal

- 1. Cumparare piese
- 2. Lipirea placii de baza
- 3. Schema electrica
- 4. Cumparare piese Reloaded
- 5. Lipire LCD si butoane
- 6. Cumparare piese V3: Electric Boogaloo
- 7. Legare fire

8. Implementare software

Bibliografie/Resurse

[PDF](http://ocw.cs.pub.ro/courses/pm/prj2019/abirlica/asdf1234?do=export_pdf)

[Video](http://ocw.cs.pub.ro/courses/pm/https/www.youtube.com/watch?v=4MweJ55B15w&feature=youtu.be)

[www.quantumtorque.com](http://ocw.cs.pub.ro/courses/pm/http/www.quantumtorque.com/start)

From: <http://ocw.cs.pub.ro/courses/> - **CS Open CourseWare**

Permanent link: **<http://ocw.cs.pub.ro/courses/pm/prj2019/abirlica/asdf1234>**

Last update: **2021/04/14 15:07**

 $\pmb{\times}$